#### **Vejledning: Send e-faktura ved brug af fakturablanketten på virk.dk**

Start

 $\blacksquare$ 

**OBS:** Du skal benytte NemID for at sende elektroniske faktura via Virk.dk.

Klik på dette link<https://indberet.virk.dk/>

Du skal bruge afsenders CVR nr og modtagers EANnr når du skal sende en e-faktura. Vælg "Fakturablanketten" – klik på "Start".

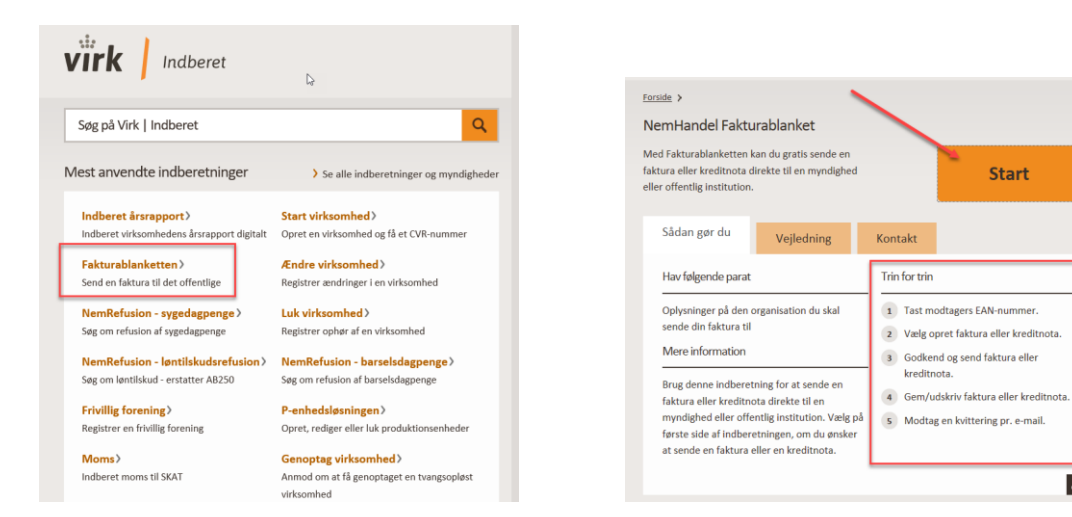

#### Log herefter på med dit NemID:

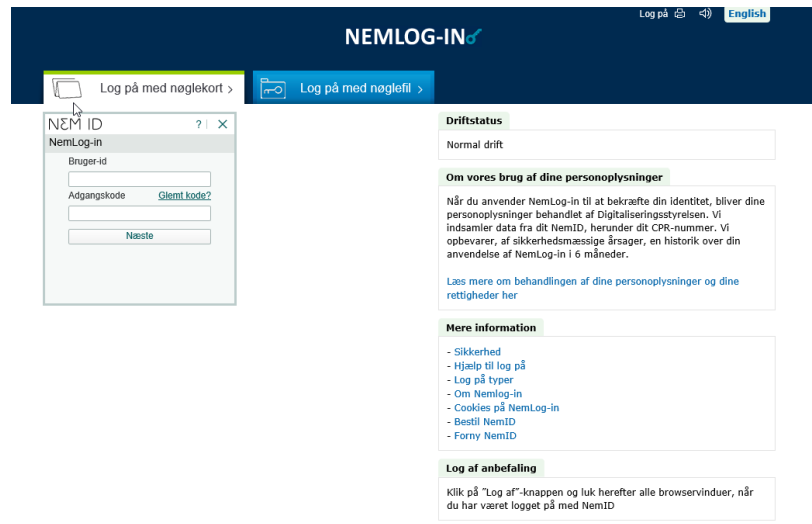

herefter følger du nedenstående anvisninger:

1. Angiv modtagers EAN nr, samt den e-mail, du ønsker at modtage en kvittering på (obligatoriske felter er markeret med **\***)

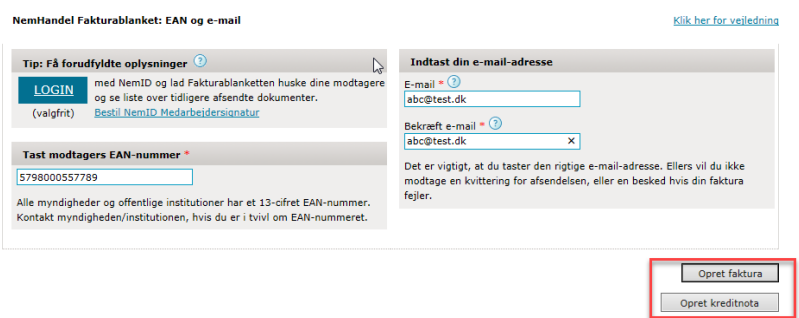

2. Vælg "opret faktura" eller "opret kreditonota" – udfyld herefter de obligatoriske felter på "fakturahovedet" som vist i nedenstående eksempel

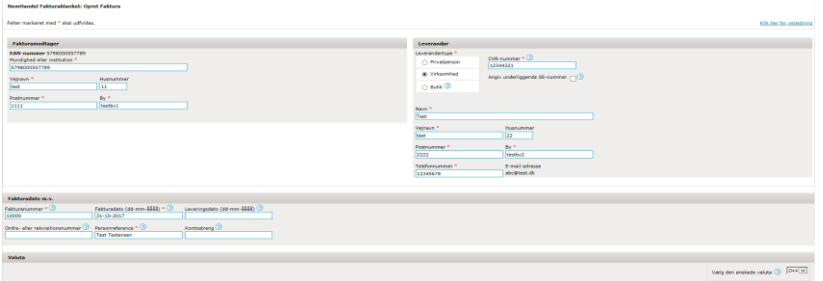

Udfyld dernæst linje-oplysninger, som vist i nedenstående eksempel

| Varer og ydelser |                                          |   |                |                           |                   |                          |                              |                            |
|------------------|------------------------------------------|---|----------------|---------------------------|-------------------|--------------------------|------------------------------|----------------------------|
|                  | Fakturalinje <sup>3</sup> Beskrivelse* 3 |   | Verent, Antal® |                           | $t$ ahead $\odot$ | Enhedspris (netto)*<br>⊛ | 25 pct.<br>m <sub>cons</sub> | Nettopris (ekskl.<br>moms) |
| Standard V       | Testlinje1                               | м |                | $1,00$ stk $\boxed{\vee}$ |                   | 1000 DKK                 | $\overline{\mathbb{R}}$      | 0,00 DKK                   |
| Standard V       | Testinje2                                |   | 1,00           | stk v                     |                   | $\frac{50}{200}$         | R                            | 0,00 DKK                   |
| Standard V       |                                          |   | 1,00           |                           | $n+k$ $\vee$      | 0.00 DKX                 | $\overline{\Xi}$             | 0.00 DKX                   |
| Standard V       |                                          |   |                | $1,00$ atk $\sim$         |                   | $0.00$ DKK               | $\overline{\mathbb{R}}$      | 0.00 DKK                   |
| Standard V       |                                          |   | 1,00           |                           | stk v             | $0,00$ DKK               | $\overline{\mathcal{A}}$     | 0.00 DKK                   |
|                  |                                          |   |                |                           |                   |                          |                              | $\mathbb Q$                |
| Samlet pris      |                                          |   |                |                           |                   |                          |                              |                            |
|                  |                                          |   |                |                           |                   |                          |                              |                            |
|                  |                                          |   |                |                           |                   |                          |                              |                            |
|                  |                                          |   |                |                           |                   |                          |                              |                            |
|                  |                                          |   |                |                           |                   |                          |                              |                            |
|                  |                                          |   |                |                           |                   |                          |                              |                            |
|                  |                                          |   |                |                           |                   |                          |                              |                            |

Klik på "Beregn samlet pris"

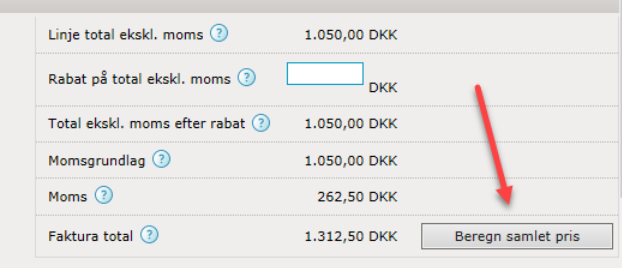

Tjek Betalingsdato og Betalingsform under Betalingsoplysninger

Vedhæft evt. kopi original faktura

## Klik herefter på "Næste" nede i højre hjørne

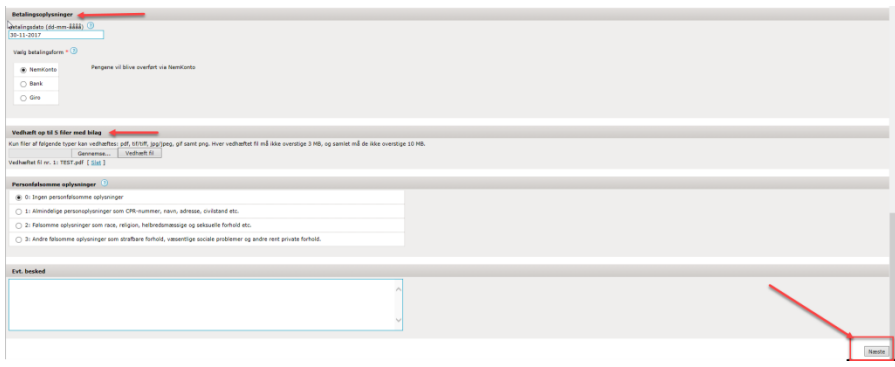

# 3. Klik herefter på "Send faktura"

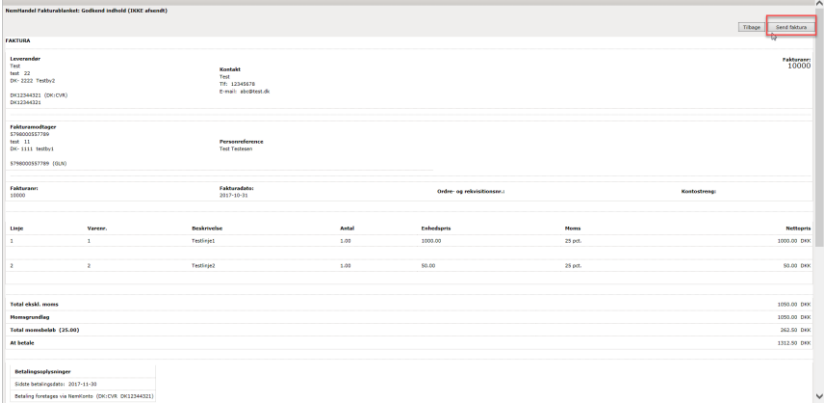

## 4. Gem/Udskriv faktura/kreditnota efter behov

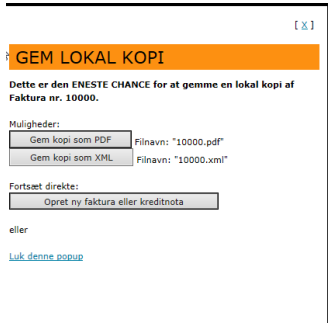

5. Sluttelig modtager du en kopi af kvittering af afsendelsen, hvor du kan se Status på afsendelsen

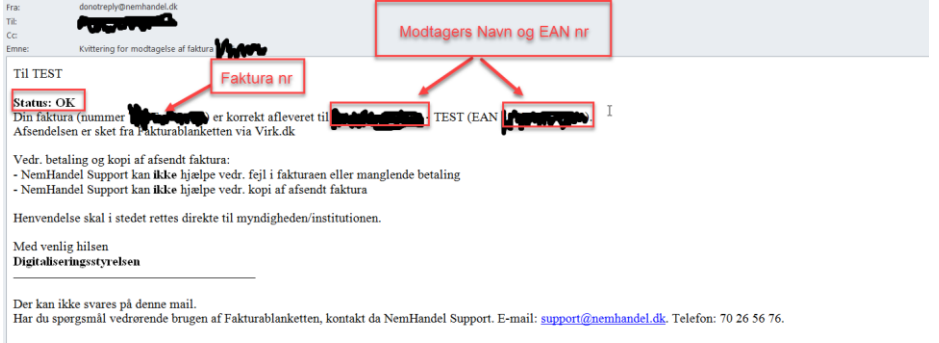

 $\overline{\mathit{Er}\; du\; \mathit{tret}\; af\; at\; \mathit{taste}\; \mathit{fakturaer}\; \mathit{ind}\; i\; \mathit{Fakturablanketten?}}$ 

Du kan slippe helt for indtastninger, hvis du har et økonomisystem, som kan danne fakturaer i formatet OIOUBL. Læs mere her http://www.nemhandel.dk/faa-nemhandel